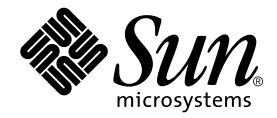

# Sun StorEdge™ 6320 システム 1.2 ご使用にあたって

Release 1.2.1

Sun Microsystems, Inc. www.sun.com

Part No. 817-2249-12 2004 年 1 月, Revision A

コメントの宛先 : http://www.sun.com/hwdocs/feedback

#### Copyright 2004 Sun Microsystems, Inc., 4150 Network Circle, Santa Clara, CA 95054 U.S.A. All rights reserved.

米国 **Sun Microsystems, Inc.(**以下、米国 **Sun Microsystems** 社とします) は、本書に記述されている製品に採用されている技術に関する知的<br>所有権を有しています。これら知的所有権には、http://www.sun.com/patents に掲載されているひとつまたは複数の米国特許、およ<br>び米国ならびにその他の国におけるひとつまたは複数の特許または出願中の特許が含まれています。

本書およびそれに付属する製品は著作権法により保護されており、その使用、複製、頒布および逆コンパイルを制限するライセンスのもと において頒布されます。サン・マイクロシステムズ株式会社の書面による事前の許可なく、本製品および本書のいかなる部分も、いかなる 方法によっても複製することが禁じられます。

本製品のフォント技術を含む第三者のソフトウェアは、著作権法により保護されており、提供者からライセンスを受けているものです。

本製品の一部は、カリフォルニア大学からライセンスされている Berkeley BSD システムに基づいていることがあります。UNIX は、<br>X/Open Company Limited が独占的にライセンスしている米国ならびに他の国における登録商標です。

本製品は、株式会社モリサワからライセンス供与されたリュウミン L-KL (Ryumin-Light) および中ゴシック BBB (GothicBBB-Medium) の フォント・データを含んでいます。

本製品に含まれる HG 明朝Lと HG ゴシック B は、株式会社リコーがリョービイマジクス株式会社からライセンス供与されたタイプフェー<br>スマスタをもとに作成されたものです。平成明朝体 W3 は、株式会社リコーが財団法人 日本規格協会 文字フォント開発・普及センターから<br>ライセンス供与されたタイプフェースマスタをもとに作成されたものです。また、HG 明朝Lと HG ゴシック B の補助漢字部分は、平成明<br>朝体W3 の補助漢字を使用してい

Sun、Sun Microsystems、Java、および Sun StorEdge は、米国およびその他の国における米国 Sun Microsystems 社の商標もしくは登録商標 です。サンのロゴマークおよび Solaris は、米国 Sun Microsystems 社の登録商標です。

すべての SPARC 商標は、米国 SPARC International, Inc. のライセンスを受けて使用している同社の米国およびその他の国における商標また は登録商標です。SPARC 商標が付いた製品は、米国 Sun Microsystems 社が開発したアーキテクチャーに基づくものです。

OPENLOOK、OpenBoot、JLE は、サン・マイクロシステムズ株式会社の登録商標です。

ATOK は、株式会社ジャストシステムの登録商標です。ATOK8 は、株式会社ジャストシステムの著作物であり、ATOK8 にかかる著作権そ<br>の他の権利は、すべて株式会社ジャストシステムに帰属します。ATOK Server / ATOK12 は、株式会社ジャストシステムの著作物であり、<br>ATOK Server / ATOK12 にかかる著作権その他の権利は、株式会社ジャストシステムおよび各権利者に帰属します。

本書で参照されている製品やサービスに関しては、該当する会社または組織に直接お問い合わせください。

OPEN LOOK および Sun Graphical User Interface は、米国 Sun Microsystems 社が自社のユーザーおよびライセンス実施権者向けに開発し<br>ました。米国 Sun Microsystems 社は、コンピュータ産業用のビジュアルまたは グラフィカル・ユーザーインタフェースの概念の研究開発<br>における米国 Xerox 社の先駆者としての成果を認めるものです。米国 Sun Microsystems 社

Use, duplication, or disclosure by the U.S. Government is subject to restrictions set forth in the Sun Microsystems, Inc. license agreements and as<br>provided in DFARS 227.7202-1(a) and 227.7202-3(a) (1995), DFARS 252.227-70 FAR 52.227-14 (ALT III), as applicable.

本書は、「現状のまま」をベースとして提供され、商品性、特定目的への適合性または第三者の権利の非侵害の黙示の保証を含みそれに限 定されない、明示的であるか黙示的であるかを問わない、なんらの保証も行われないものとします。

本書には、技術的な誤りまたは誤植のある可能性があります。また、本書に記載された情報には、定期的に変更が行われ、かかる変更は本 書の最新版に反映されます。さらに、米国サンまたは日本サンは、本書に記載された製品またはプログラムを、予告なく改良または変更す ることがあります。

本製品が、外国為替および外国貿易管理法 (外為法) に定められる戦略物資等 (貨物または役務) に該当する場合、本製品を輸出または日本国 外へ持ち出す際には、サン・マイクロシステムズ株式会社の事前の書面による承諾を得ることのほか、外為法および関連法規に基づく輸出 手続き、また場合によっては、米国商務省または米国所轄官庁の許可を得ることが必要です。

原典*: Sun StorEdge 6320 System 1.2 Release Notes* Part No: 816-7880-17 Revision A

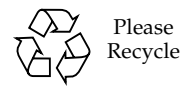

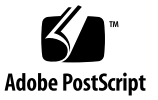

# Sun StorEdge 6320 システム 1.2 ご 使用にあたって

Sun StorEdge™ 6320 システムは、ストレージソリューションとしての、完全構成済 み記憶装置システムです。

このマニュアルは、Sun StorEdge 6320 システムに関する最新情報を提供します。こ の情報には、システムの設置と運用に関係する情報が含まれていることがあります。 このため、システムの設置を始める前に、また他のアレイのマニュアルを読む前に必 ずお読みください。

このマニュアルの内容はリリース 1.2 および 1.2.1 の両方に適用されます。このマ ニュアルは以下の節で構成されています。

- 1 [ページの「リリース](#page-2-0) 1.2.1 の機能」
- 2[ページの「リリース](#page-3-0) 1.2の機能」
- 5 [ページの「システム要件」](#page-6-0)
- 6 [ページの「必須ソフトウェアパッケージとパッチ」](#page-7-0)
- 12 [ページの「既知の注意事項と問題点」](#page-13-0)
- 20 [ページの「リリースのマニュアル」](#page-21-0)
- 21 ページの「[Sun StorEdge 6320](#page-22-0) システムの用語」
- 22 ページの「サービスに関する間い合わせ先」

# <span id="page-2-0"></span>リリース 1.2.1 の機能

リリース 1.2.1 では、次の機能が新しく追加されています。

- 2 [ページの「各言語対応のヘルプ」](#page-3-1)
- 2 [ページの「システムへのアレイの追加」](#page-3-2)

# <span id="page-3-1"></span>各言語対応のヘルプ

リリース 1.2.1 では、Sun StorEdge 6320 システムを管理する Sun StorEdge Configuration Service ソフトウェアの各言語対応のオンラインヘルプが追加されてい ます。

# <span id="page-3-2"></span>システムへのアレイの追加

リリース 1.2.1 では、syslog conf ファイルを編集しなくても、Sun StorEdge 6320 システムに 6120 アレイを追加できるようになっています。

# <span id="page-3-0"></span>リリース 1.2 の機能

- リリース 1.2 では、次の機能が新しく追加されています。
- 2 [ページの「アレイホットスペア」](#page-3-3)
- 2 [ページの「ディスクスクラブ」](#page-3-4)
- 4 ページの「[BEFIT \(Backend Fault Isolation Task\)](#page-5-0)」
- 5[ページの「その他の変更点」](#page-6-1)

# <span id="page-3-3"></span>アレイホットスペア

「アレイホットスペア」機能は、ディスクをホットスタンバイに指定し、ドライブが 故障した場合にそのディスクを代用することを可能にします。ホットスペアは、アレ イにグローバルに設定することもできれば、特定の 1 つのプール専用に設定すること もできます。

# <span id="page-3-4"></span>ディスクスクラブ

「ディスクスクラブ」機能は、常時ボリュームを調査して矛盾がないかどうかを チェックします。この機能を使用すると、入出力に関係なくディスクの LED がフ ラッシュします。デフォルトでは、この機能は有効に設定されています。

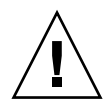

注意 – サンは、ディスクスクラブ機能の使用を推奨します。ディスクスクラブ機能 を無効にすると、ディスクブロックエラーが潜伏し、複数のディスク障害の発生や データの破壊につながる可能性があります。

## 媒体エラー

ディスクスクラブは、すべての RAID レベルで読み取りの際の媒体エラーを検出しま す。RAID0 のボリュームでは、syslog に報告されます。RAID1 および RAID5 のボ リュームでは、エラーは修正されます。

この条件は、以下の例に示すとおり、syslog のエントリによって表示されます。

■ u1d02 での媒体エラーは以下のように表示されます。

u1d02 Sense Key =  $0x3$ , Asc =  $0x11$ , Ascq =  $0x0$ Jan 09 09:08:42 array00 ISR1[1]: W: u1d02 Sense Data Description Unrecovered Read Error

■ RAID1 におけるディスクスクラブからのメッセージ

Jan 09 09:08:42 array00 SX11[1]: N: u1ctr fixing data on verify scb=441069c

■ RAID5 におけるディスクスクラブからのメッセージ

Jan 09 09:24:13 array00 SX11[1]: N: u1ctr fixing parity on verify scb=433bde0

■ 修正後のメッセージ

Jan 09 09:08:42 array00 ISR1[1]: N: u1d02 Sense Key =0x1, Asc =  $0xc$ ,  $Ascq = 0x1$ 

Jan 09 09:08:42 array00 ISR1[1]: N: u1d02 Sense Data Description = Write Error - Recovered With Auto Reallocation

# データおよびパリティエラー

ディスクスクラブ機能によって、データとそのパリティの矛盾が 1 つでも検出される と、アレイの syslog ファイルにメッセージが送られます。

これらの矛盾は、以下のメッセージに示すように修正されます。

実行されているディスクスクラブからの新しい syslog メッセージの例を以下に示し ます。

■ 不整合がない場合の出力

Sep 22 18:02:25 psc0[1]: N: Vol verify (m1) started

Sep 22 18:02:28 psc0[1]: N: Vol verify (m1) ended

■ RAID5 で、算出したパリティと読み取られたパリティに不整合がある場合

Sep 22 18:06:17 psc0[1]: N: Vol verify (m1) started

Sep 22 18:06:18 WXFT[1]: E: u1ctr: vol (m1), Slice Name:(m1slice) vol verify detected

data parity mismatch on Stripe: 7, Lun:0

Sep 22 18:06:18 WXFT[1]: N: u1ctr Parity on stripe 7 is fixed in vol (m1)

Sep 22 18:06:20 psc0[1]: N: Vol verify (m1) ended

■ RAID1 で、データとミラーコピーに不整合がある場合

Sep 22 18:06:17 psc0[1]: N: Vol verify (m1) started

Sep 22 18:06:18 WXFT[1]: E: u1ctr: vol (m1), Slice Name:(m1slice) vol verify detected data and mirror mismatch on block: 31, Lun:0

Sep 22 18:12:46 WXFT[1]: N: u1ctr Mirror block 31 is fixed in vol (m1)

Sep 22 18:12:56 psc0[1]: N: Vol verify (m1) ended

この機能の管理についての情報に関しては、『Sun StorEdge 6320 システム 1.2 リ ファレンスおよびサービスマニュアル』を参照してください。

# <span id="page-5-0"></span>BEFIT (Backend Fault Isolation Task)

「BEFIT」機能は「オンラインループ診断モード」とも呼ばれ、障害のある現場交換 可能ユニット (FRU) を検出、特定し、問題を解決することによってバックエンドド ライブの可用性を維持します。

デフォルトでは、システムの起動中に BEFIT は有効にされ、自動的にシステムに対 する診断を実行します。システムの起動中に障害のある FRU が検出された場合、そ の FRU が特定され、障害のある FRU を回避するなどの解決策が講じられます。シス テムの起動が完了すると、BEFIT は 5 秒おきにシステムの健全性を検査します。

注 – BEFIT が問題を検出して解決できなかった場合、システムは自身をリセットし て、顧客データが壊れないようにすることができます。

障害を検出した場合、BEFIT は入出力を停止し、診断を実行します。この場合、 BEFIT が終了すると、ホストの入出力が再開されます。障害のある FRU が使用不可 にされると、その FRU 上の診断 LED が点灯します。また、BEFIT のメッセージがア レイの syslog ファイルに送信されます。この syslog ファイルは、Storage Automated Diagnostic Environment ソフトウェアを使って表示することができま す。

# <span id="page-6-1"></span>その他の変更点

リリース 1.2 では、以下の機能も追加されています。

- アレイの概要のグラフィック表示、ストレージオブジェクトのツリーメニュー、 ナビゲーション機能の向上を含む管理ソフトウェアの機能の向上。
- ノード4つのクラスタのサポート
- アレイおよびドライブの性能向上 詳細は、『Sun StorEdge 6120 アレイ ご使用に あたって』を参照。
- マニュアルの変更
	- 設置 / インストール手順の改善
	- 『Sun StorEdge 6320 システム 1.2 リファレンスおよびサービスマニュアル』へ の Web インタフェースを使った作業の追加
	- 確認済みのオンラインヘルプおよびマニュアルページ

# <span id="page-6-0"></span>システム要件

Sun StorEdge 6320 ハードウェアおよびソフトウェアプラットフォームの設置、およ びインストール要件については、『Sun StorEdge 6320 システム設置マニュアル』を ご覧ください。

今回のリリースへの更新に必要なソフトウェアパッケージとパッチについては、次節 を参照してください。

# <span id="page-7-0"></span>必須ソフトウェアパッケージとパッチ

この節では、今回のリリースで必要な、管理およびデータホストソフトウェア用のソ フトウェアパッケージとパッチについて説明します。

- ここでの作業は、以下の順序で行う必要があります。
- 1. 管理ソフトウェアパッケージをインストールする (該当する場合)。
- 2. データホストのパッチをインストールする (該当する場合)。
- 3. パッチをインストールする前に vol verfy を実行する。
- 4. 管理ソフトウェアのパッチをインストールする。

# 管理ソフトウェアパッケージ

Sun StorEdge 6320 システムは、Sun StorEdge 6000 ファミリホストソフトウェアを Storage Service Processor にインストールした状態で出荷されます。以下のソフト ウェアパッケージの 1 つを利用して、システムを管理することができます。

■ Sun StorEdge 6000 ファミリ用ホストインストールソフトウェア

このパッケージには、Configuration Service ソフトウェアや Storage Automated Diagnostic Environment ソフトウェア、Remote Configuration CLI (sscs) が含ま れています。Remote Configuration CLI (sscs) は、遠隔ホストにインストールでき ます。

詳細は、『Sun StorEdge 6000 ファミリホストインストールソフトウェアマニュア ル』を参照してください。

■ VERITAS アレイサポートライブラリ

アレイの VERITAS Volume Manager サポートを受ける場合、このパッケージを適 用します。

## ▼ 管理ソフトウェアパッケージをインストールする

1. 以下の URL に移動します。

http://www.sun.com/download

- 2. 「Search」ウィンドウで 6000 と入力します。
- 3. Sun StorEdge 6000 Family Host ソフトウェアのリンクをクリックします。
- 4. サイトの指示にしたがってソフトウェアパッケージをダウンロードします。

5. 『Sun StorEdge 6000 ファミリホストインストールソフトウェアマニュアル』で説明 されているインストール手順を実行します。

# データホスト用のソフトウェアパッチ

[表](#page-8-0) 1 は、データホストに最低限必要なソフトウェアパッチをまとめています。

注 – データホストにソフトウェアパッケージが必要な場合、パッケージをインス トールしてから、パッチをインストールしてください。

表 1 データホスト用のソフトウェアパッチ

<span id="page-8-0"></span>

| プラットフォーム                                                | パッチ番号 / ソース                                                           | パッチの説明                                                                                                    |
|---------------------------------------------------------|-----------------------------------------------------------------------|----------------------------------------------------------------------------------------------------|
| グシステム.<br>初回リリース以降<br>または<br>Solaris 8 04/01 以降         | Solaris 9 $\forall x \forall y \forall y$ http://www.sunsolve.sun.com | Sun StorEdge SAN Foundation 4.2 以降:<br>パッチおよび製品情報については、<br>http://www.sun.com/storage/sanに<br>ある 『Sun StorEdge SAN Foundation 4.x<br>Installation Guide』を参照。 |
|                                                         | 112392-04 以降                                                          | VERITAS VxVM 3.5 一般パッチ1                                                                                                    |
|                                                         | 113698-02                                                             | VERITAS VxVM 3.5 補助パッチ1                                                                                                    |
|                                                         | http://www.sunsolve.sun.com                                           | • VERITAS VxVM のパッチは、上記で示し<br>ている順にインストールする必要があり<br>ます。                                                                                                    |
|                                                         |                                                                       | ● -05 などの、112392 パッチの新しいバー<br>ジョンをインストールする場合、<br>補助パッチ (113698-02) は必要ありませ<br>$\lambda$                                                                      |
| Microsoft Windows NT<br>オペレーティングシステ<br>厶                | Microsoft                                                             | Microsoft Windows NT Service Pack, SP 6A                                                                                                    |
|                                                         | http://www.sunsolve.sun.com                                           | Sun StorEdge Traffic Manager 3.x NT                                                                                                    |
| Microsoft Windows 2000<br>Server および Advanced<br>Server | Microsoft                                                             | Microsoft Windows 2000 Service Pack, SP 3                                                                                                    |
|                                                         | http://www.sunsolve.sun.com                                           | Sun StorEdge Traffic Manager 3.x Windows<br>2000                                                                                                    |
| <b>IBM AIX 4.3.3</b>                                    | <b>IBM</b>                                                            | ML 10                                                                                                    |

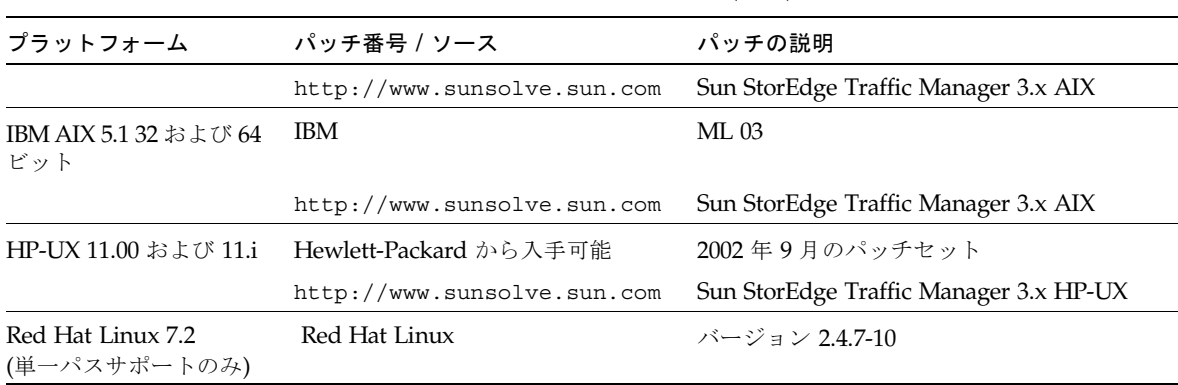

表 1 データホスト用のソフトウェアパッチ (続き)

1. アレイで VERITAS Volume Manager を実行するシステムにのみ必要

# ▼ データホスト用のソフトウェアパッチをインストールする

- 1. [表](#page-8-0) 1 に示したリストでデータホスト用に必要なソフトウェアパッチを確認します。
- 2. http://www.sunsolve.sun.com に移動します。
- 3. 「PatchPro」->「Network Storage Products」に移動します。
- 4. 必要なパッチをダウンロードします。
- 5. patchadd(1M) コマンドを使用して、ホスト用のソフトウェアパッチをインストール します。

パッチ情報の詳細は、README ファイルをご覧ください。

# <span id="page-9-0"></span>アレイファームウェアの更新の前に行う作業

アレイのファームウェア 3.1.x への更新を始める前に、まず Storage Automated Diagnostic Environment を使用してディスクスクラブを行う必要があります。ディ スクスクラブによって何らかの問題が認められた場合は、その問題を更新の前に修正 しておく必要があります。ディスクが問題のない状態になったら、デフォルトでディ スクスクラブ機能が有効なファームウェア 3.1.x をインストールすることができま す。ディスクスクラブ機能は自動的にデータの完全性を確認します。この機能につい ての詳細な情報に関しては、2 [ページの「ディスクスクラブ」を](#page-3-4)参照してください。

「ボリューム検査」についてのより詳細な情報は、Storage Automated Diagnostic Environment ソフトウェアのオンラインヘルプを参照してください。

必要な場合は、この手順を実行する前にバックアップを行ってください。

1. Storage Automated Diagnostic Environment で、「管理」->「ユーティリティ」-> 「連続ボリューム検査」を選択します。

- 2. 「ボリューム検査の有効化」チェックボックスを選択します。
- 3. 「fix オプションで実行」を選択します。fix オプションは、パリティを変更する可能 性があるため、バックアップが必要であるという警告が表示されます。
- 4. 1 日で各アレイ上でボリューム検査が実行されるように設定します。
- 5. ボリューム検査を実行する時間帯を選択します。
- 6. 実行レートを次の中から選択します。「高速 (パフォーマンスへの影響は特に高 い)」、「中速 (パフォーマンスへの影響は高い)」、「低速 (パフォーマンスへの影響 は低い)」
- 7. 「保存オプション」をクリックします。
- 8. 画面上部の「ボリューム検査を開始」リンクをクリックします。

ボリューム検査は、システムの活動状態や選択した実行レートによっては、数時間を 要します。

# <span id="page-10-0"></span>管理ソフトウェアのパッチ

リリース 1.2 の基準要件を満たすために必要な管理ソフトウェアパッチは以下のとお りです。

リリース 1.2.1

115179-04 - ファームウェアパッチ 3.1.2

114591-19 - Storage Automated Diagnostic Environment サポートのパッチ (Storage Service Processor のみ)

115589-04 - Sun StorEdge 6320 Storage Service Processor のバージョン変更

116656-01 - Storage Service Processor の制御ソフトウェアの各言語対応のパッチ

116655-01 - 外部ホスト上の制御ソフトウェア用の各言語対応のパッチ

## リリース 1.2

114960-04 - 管理ソフトウェア : SE6320 用 Configuration Service

114961-01 - スタンドアロン SSCS パッケージが動作するすべての Solaris マシンに必 要なパッチ

112945-19 - WBEM (114960-04 に必要)

115179-03 - ファームウェアパッチ 3.1\*

113193-03 - PatchPro のパッチ

114591-18 - Storage Automated Diagnostic Environment SUNWstads サポートパッチ (Storage Service Processor のみ)

114596-03 - SSRR MIRE 28 OPIE のパッチ

115589-03 - Sun StorEDGE 6320 Service Processor のパッチ

115704-01 - (ベースライン 1.0.4 からの SUNWstads パッチ)

113273-04 - SSH (ssh ユーティリティ用のセキュリティーパッチ)

\* Service Processor にインストールされている Storage Automated Diagnostic Environment ソフトウェアを使用すると、基準パッチを自動的に特定、インストー ルすることができます。

注 – 基準パッチをインストールする前に、必要な管理ソフトウェアパッケージと データホスト用パッチをすべてインストールしておいてください。

## ▼ 管理ソフトウェアのパッチをインストールする

注 – アレイファームウェアの更新に進む前に行う手順については、8 [ページの「アレ](#page-9-0) [イファームウェアの更新の前に行う作業」](#page-9-0)を参照してください。

注 – Solaris 8 が動作するシステムで CD から Sun StorEdge Configuration Service ソ フトウェアをインストールする前に、16 ページの「Solaris 8 [ホストでのソフトウェ](#page-17-0) [アのインストールの問題」](#page-17-0)のバグ 4970813 を参照してください。

1. Storage Service Processor を再起動します。

Storage Automated Diagnostic Environment ソフトウェアが PatchPro を使用して アップグレードを検出しようとすると、システムが使用不可になります。このため、 パッチをダウンロードする前に Service Processor を再起動する必要があります。

2. Storage Service Processor 上の Storage Automated Diagnostic Environment ソフト ウェアにログインします。

たとえば、次のように入力します。

https://[host\_name]:7443 Login: storage Password:!storage

- 3. 「監視」 ->「監視デバイス」を選択して、監視可能なデバイスを表示します。
- 4. ストレージアレイ (たとえば sp0-array0) をクリックすることによって、監視中のデ バイスに警告がないか確認します。
- 5. 警告がある場合は、次に進む前に、その問題を解決して、アレイが正常であることを 確認します。

障害の追跡については、『Sun StorEdge 6320 システム 1.2 リファレンスおよびサー ビスマニュアル』を参照してください。

- 6. PatchPro のソースを、PatchPro サーバーから CD-ROM に変更する必要がある場合 は、「管理」->「バージョン設定」->「PatchPro ソースを CD に変更」->「オプ ションを更新」を選択します。
- <span id="page-12-0"></span>7. 新しいシステムのインベントリのスナップショットを作成します。
	- a. 「ストレージ管理」 ->「サービス」 ->「インベントリ管理」を選択して、「新し いインベントリの生成」をクリックします。これで、最新のシステムインベント リリストが生成されます。
	- b. 「新しいインベントリの保存」をクリックします。
- <span id="page-12-1"></span>8. 必要なパッチを確認して適用します。
	- a. 「ストレージ管理」 ->「サービス」 ->「バージョン管理」をクリックします。
	- b. 「新しいパッチレポートを作成」をクリックします。 「パッチを選択」のリンクがアクティブになるのを待ちます (1 分ほど)。 アクティブになったかどうかは、「パッチレポート状態」を見ると分かります。
	- c. アクティブになったら、「パッチを選択」をクリックします。 各デバイス (アレイおよび Storage Service Processor) に対して用意されている パッチが表示されます。
	- d. 更新するデバイスを選択して、「選択したパッチを適用」をクリックするか、 「すべてのデバイスを適用」(すべてのデバイスのパッチを更新する場合) をク リックします

「パッチインストールレポート」により、適用された変更がログとして生成され ます。

e. 「ログの表示」をクリックします。

パッチはデバイスごとにインストールされ、「ログの表示」にその進行状況が表 示されます。1 つのデバイス用のパッチがすべてインストールされると、ログが消 去され、次のデバイス用のパッチの記録が始まります。たとえば Storage Service Processor 用のパッチがすべてインストールされると、ログが消去され、アレイ用 のパッチのインストール状況の表示になります。セッションが完了すると、その ことを示すメッセージが表示されます。

- f. 「パッチレポート状態」を再実行するには、[手順](#page-12-0) 7 およ[び手順](#page-12-1) 8 a ~[手順](#page-12-1) 8c を繰 り返します。
- g. 「パッチレポート状態」によって、更新すべきパッチが引き続き表示される場合 は[、手順](#page-12-1) 8d、[手順](#page-12-1) 8e、および[手順](#page-12-1) 8f を繰り返します。

注 – そのときのシステムの基準インストール状況によっては、追加更新が必要にな ることがあります。手順を繰り返す前に Storage Service Processor の電源が入ってい ることを確認してください。必要に応じて、最初のパスで必要なパッチがインストー ルされ、以降のパスで、新しい基準要件を満たすために必要な他のすべてのパッチが インストールされます。

9. 「[履歴]に移動」をクリックして、インストールのレポートを保存します。

Storage Automated Diagnostic Environment ソフトウェアの詳細は、『Storage Automated Diagnostic Environment 2.2 User's Guide』を参照してください。

# <span id="page-13-0"></span>既知の注意事項と問題点

以下の節では、今回の製品リリースに関する既知の注意事項と問題点 (バグ) を説明 します。

- 12 [ページの「既知の注意事項」](#page-13-1)
- 15 [ページの「問題点](#page-16-0) (バグ)」

# <span id="page-13-1"></span>既知の注意事項

この節では、バグ以外の、製品に関する既知の注意事項をまとめています。以下の項 目について説明します。

- 13 [ページの「時間帯設定エラーと](#page-14-0) u1 コントローラ」
- $\blacksquare$  14 ページの「[Secure Shell \(SSH\)](#page-15-0)
- 14 [ページの「認証プロキシサーバー」](#page-15-1)
- 14 ページの「[Storage Automated Diagnostic Environment](#page-15-2) ソフトウェアを更新す [ると、接続が切断される」](#page-15-2)
- 14 ページの「[Sun StorEdge 6320](#page-15-3) システムの管理」
- 15 ページの「Netscape [のバージョン](#page-16-1) 4.79」
- 15 [ページの「ブラウザの古いバージョン」](#page-16-2)

#### <span id="page-14-0"></span>時間帯設定エラーと u1 コントローラ

注 – ここで説明している診断コマンドの使用は、サン認定のサービス担当者のみが 行うことができます。

システムラック内のストレージアレイで、ul コントローラが使用不可になることが あります。

この問題によって、データが失われたり、壊れたりすることはありません。二次コン トローラが引き継ぎ、引き続きデータにアクセスできますが、トレーニングを受けた サービス担当者がマスターコントローラを再度使用可能にする手順を実行する必要が あります。

このエラーは、管理ソフトウェアを使用して時間帯を設定するなどの、一連のコマン ドの実行後に時々発生します。一般に、これらのコマンドはシステム構成やシステム 再構成、新しいオペレーティングシステムのインストール中にのみ使用します。2 × 2 構成のアレイ 5 つからなるラックなど、アレイ数が多いシステムでよく発生するよ うです。

このエラーによって、次のイベントが順に発生します。

- 1. マスターコントローラが、代替マスターコントローラにフェイルオーバーする。
	- アレイは、そのアーキテクチャに従って障害に対処し、データが失われるのを防 ぐように機能します。二次コントローラは LUN を引き継ぎ、引き続きホストが データにアクセスできるようにします。データが壊れたり、失われたりすること はありません。元のコントローラは、遠隔コントローラ上にそのキャッシュがミ ラー化されるまで、ホストからデータ転送があったことを確認しません。
- 2. マスターコントローラが使用不可状態になる。

#### 回復手順

トレーニングを受けたサービス担当者は、以下の手順でマスターコントローラを再度 有効にして、オンラインに戻し、アレイの冗長性を回復することができます。

- 1. 管理ソフトウェアを使用して、障害の発生したコントローラをオンラインに戻し ます。
- 2. 時間帯を再設定します。

時間帯機能の問題は、ときどき発生することがあるだけです。二度目は正常に行 われる可能性があります。

これで、正常な稼働状態に戻ります。

## <span id="page-15-0"></span>Secure Shell (SSH)

Sun StorEdge Remote Response/Point-to-Point Protocol インタフェースを介した SSH (Secure shell) をサポートしていますが、 LAN SSH 接続はサポートされていま せん。

### <span id="page-15-1"></span>認証プロキシサーバー

インターネットに接続し、サンの外部パッチ配布サーバーにアクセスする場合には、 プロキシのユーザー名とパスワードを必要とする認証プロキシサーバーを使用するこ とはできません。

## 6320 Service Processor のアクセサリトレイのケーブル

注意 – 発火の危険を減らすため、ケーブルは必ず UL または CSA 認定の No. 26 AWG 以上の遠隔通信コードを使用してください。

## <span id="page-15-2"></span>Storage Automated Diagnostic Environment ソフトウェアを更新す ると、接続が切断される

Storage Automated Diagnostic Environment ソフトウェアのパッチをインストール すると、その変更を有効にするためにアプリケーションが自動的に再起動します。こ のため、短時間の間、Storage Automated Diagnostic Environment ソフトウェアは 使用できなくなります。完全に再起動したら、再表示して接続を確立し直す必要があ ります。

#### <span id="page-15-3"></span>Sun StorEdge 6320 システムの管理

Sun StorEdge 6320 システムは、Web インタフェースまたはコマンド行インタフェー スのどちらを使っても管理することができます。CLI クライアントは、Sun StorEdge Configuration Service ホスト CD-ROM から読み込むことも、サンの Web サイトか らダウンロードすることもできます。CLI クライアントは、LAN 上のサポートされ ているホストシステムにインストールします。

### <span id="page-16-1"></span>Netscape のバージョン 4.79

バージョン 4.79 の Netscape™ の一番上のバーをダブルクリックしたり、ウィンドウ のサイズを変更したりすると、画面のコンテキストが失われることがあります。その 場合は、メニューから「再読み込み」を選択してください。

#### <span id="page-16-2"></span>ブラウザの古いバージョン

大規模な Sun StorEdge 6320 システムの構成で、バージョン 4.x 以前の Netscape な どの、HTTP 1.0 に基づく古い世代の Web ブラウザを使用して Sun StorEdge 6320 シ ステムを管理すると、ブラウザからタイムアウトが返される可能性があります。大規 模な構成の場合、古いブラウザは容量の計算に時間を要するため、計算が完了する前 にタイムアウトが発生することがあります。その場合は、ブラウザのページを再読み 込みして、システムの運用を続けてください。

このことが問題になる場合は、HTTP 1.1 をサポートするバージョン (Netscape 6 以 降) にブラウザをアップデートしてください。

#### FRU のバージョンの更新

FRU を追加した後に、FRU のバージョンがサポートされていることと、他のコン ポーネントと適合していることを確認する必要があります。FRU を正しいバージョ ンに更新するための最新のパッチでシステムを更新してください。Service Processor にインストールされている Storage Automated Diagnostic Environment ソフトウェ アを使用すると、基準パッチを自動的に特定、インストールすることができます。 9 [ページの「管理ソフトウェアのパッチ」](#page-10-0)を参照してください。

# <span id="page-16-0"></span>問題点 (バグ)

この項では、今回のリリースにおける問題点を説明しています。

- 16 [ページの「全般的な問題点」](#page-17-1)
- 18 [ページの「各言語対応のヘルプ」](#page-19-0)
- 19 [ページの「マニュアルの問題点」](#page-20-0)

## <span id="page-17-1"></span>全般的な問題点

#### <span id="page-17-0"></span>Solaris 8 ホストでのソフトウェアのインストールの問題

バグ 4970813 : CD から Sun StorEdge Configuration Service ソフトウェアをインス トールすると、Solaris 8 が動作するホストがハングアップする。

回避策 : Solaris 8 マシンでホスト CD から Configuration Service ソフトウェアをイ ンストールした後、root で次のコマンドを手動実行してください。

#### # cd /etc

# rm -f rc0.d/K95init.se6000 rc1.d/K95init.se6000 rc2.d/S95init.se6000 rcS.d/K95init.se6000 # ln init.d/init.se6000 rc0.d/K95init.se6000 # ln init.d/init.se6000 rc1.d/K95init.se6000 # ln init.d/init.se6000 rc2.d/S95init.se6000 # ln init.d/init.se6000 rcS.d/K95init.se6000

#### バッテリー不良と再起動

バグ 4965310 : バッテリーで問題が発生すると、システムは即時書き込みモードにな ります。しかし、バッテリーに問題があるシステムの再起動後にシステムが即時書き 込みモードになるのを妨げるバグが存在します。トレーニングを受けたサービス要員 は、『Sun StorEdge 6020 および 6120 アレイシステムマニュアル』に示されている ように、アレイのコマンド行で sys cache コマンドを使用して、システムを即時書 き込みモードに戻すことが可能です。

回避策 : この問題が発生しないよう、バッテリーに問題がある場合は直ちにバッテ リーを交換してください。システムには、2 つのバッテリーがあります。電源障害の 場合にキャッシュをバックアップするために必要なバッテリーは 1 つだけです。

### Storage Automated Diagnostic Environment のインベントリリスト が更新されない

バグ 4910696 : 6 [ページの「必須ソフトウェアパッケージとパッチ」](#page-7-0)の説明にした がって Storage Automated Diagnostic Environment ソフトウェアを使って最新のリ リースパッチをインストールした後、インベントリリストが更新されません。「バー ジョン管理」の実行後に「新しいパッチレポートを作成」を選択すると、以前のアレ イパッチが一覧表示されます。

回避策 : Storage Automated Diagnostic Environment ソフトウェアのシステムエディ ションでパッチのアップグレード操作を実行した後で、新しいシステムインベントリ のスナップショットを作成してください。

1. 「ストレージ管理」 ->「サービス」 ->「インベントリ管理」を選択して、「新し いインベントリの生成」をクリックします。

これで、最新のシステムインベントリリストが生成されます。

2. 「新しいインベントリの保存」をクリックします。

## ループカードの起動メッセージ

バグ 4845755 : マスターおよび代替のループカード環境のシステムの起動時、次の メッセージが表示されることがあります。

"Unable to obtain mid-plane serial number"

回避策 : 無視してください。

### 起動中に「Unfixable Error」というメッセージが表示される

バグ 4939758 : 起動中に、以下の例に示すような「unfixable error」が表示される。

```
Initializing loop 2 to accept SCSI commands...
Mounting root volume...
Checking local file system...
Unfixable error: 0x2120 in block 0x2510 file id=0x13 
path=/Oct14.OLD 
Verify volume fails on u1d1, error code = 0x2120
The File System in u1d1 is BAD
```
回避策 : このメッセージは無視してかまいません。

## 致命的なタイムアウトエラー

バグ 4948762 : LUN のフェイルオーバー中に致命的なタイムアウトエラーが発生 し、バッファー関係のコマンドの実行に失敗すると、ホスト関係のコマンドの実行に 失敗するか、タイムアウトします。

12:14:11 ISR1[4]: N: u4ctr ISP2200[1] Fatal timeout on target 14.7

mpxio モードを有効にしたらアレイを再起動する必要があります。

回避策 : 管理ソフトウェアで Sun StorEdge Traffic Manager のサポートを有効にして ください。

#### 長い CLI コマンドが機能しない

バグ 4942689 : 長さが 256 文字を超える CLI コマンドは受け付けられません。

回避策 : 別の手順でコマンドオプションを入力して、CLI コマンドの長さを 256 文字 未満にしてください。

#### ボリュームの追加に時間がかかりすぎる

バグ 4905278 : ボリュームの初期化中、ボリュームの追加に時間がかかりすぎること があります。

## <span id="page-19-0"></span>各言語対応のヘルプ

### 各言語対応のヘルプの PDF が使用できない

バグ 4863940 : Sun StorEdge Configuration Service ソフトウェアの各言語対応版 で、help.pdf ファイルへの「Adobe Acrobat の PDF 形式のヘルプ」リンクは使用で きません。

#### 各言語対応のヘルプの検索機能

バグ 4842713 : 各言語対応版のヘルプの検索機能が正しく機能しない。キーワードが ASCII 以外の文字の場合、検索ができません。キーワードが英語の場合は、検索結果 が英語で表示され、対応する内容は適切な言語になっています。

### 各言語対応のヘルプの索引

バグ 4866283 : 各言語対応版のヘルプの索引が正しく機能しない。たとえば日本語と 簡体字中国語環境で、不要な英語の文字が「索引」タブに表示されます。

## <span id="page-20-0"></span>マニュアルの問題点

## アレイの温度の監視

バグ 4920151 : 『Sun StorEdge 6020 および 6120 アレイシステムマニュアル』の 「アレイの温度の監視」の節のアレイの温度の監視の説明が変更されました。

■ 次の記述があります。

アレイ内の温度が摂氏 65℃ に達すると、そのことを示す警告メッセージが記録さ れます。摂氏 75℃ に達した場合は、重大な過熱状態とみなされ、 ログメッセージ が生成されて、正常停止のための処理が開始されます。

実際の条件は以下のとおりです。

| コンポーネント  | 警告メッセージ温度 (℃) | システム停止温度 (℃) |
|----------|---------------|--------------|
| コントローラ   | 55            | 60           |
| ディスクドライブ | 63            | 68           |
| PCU-1    | 55            | 60           |
| PCU-2    | 60            | 65           |
| PCU-3    | 55            | 60           |
| LPC.     | 58            | 65           |

表 2 6020 および 6120 アレイの温度警告

■ 次の記述があります。

ディスクドライブの場合は、そのドライブのメーカーによって事前に設定されて いる過熱しきい値から摂氏 10℃ の範囲内になったときに、その状態になっている ディスクドライブを示すログメッセージの生成が開始されます。

実際の条件は 5℃ です。

回避策:必要ありません。

## キャッシュのブロックサイズを設定する

バグ 4924529 : 『Sun StorEdge 6020 および 6120 アレイシステムマニュアル』の 18 ~ 20 ページのブロックサイズの記述が間違っています。

■ 18ページの最初と2番目の段落は、正しくは以下のようになります。

「データブロックサイズ」は、複数のドライブにわたってデータをストライプ化する 際に各ドライブに書き込むデータ量です (このブロックサイズは、「ストライプユ ニットサイズ」ともいいます)。ブロックサイズは、ボリュームが 1 つも定義されて いない状態でのみ変更することができます。ブロックサイズは、4K、8K、16K、 32K、64K バイトのどれかに設定することができます。デフォルトのブロックサイズ は 64K バイトです。

キャッシュセグメントはキャッシュに読み取るデータ量で、 データブロックの 8 分 の 1 のサイズです。このため、キャッシュセグメントは、0.5、1K、2K、4K、8K バ イトのどれかを設定することができます。デフォルトのブロックサイズは 16K バイ トであるため、デフォルトのキャッシュセグメントサイズは 2K バイトです。

手順 2 および 3b は以下のようになります。

#### 2. 管理ソフトウェアを使用してブロックサイズを表示します。

ブロックサイズを 8 で除算して、キャッシュセグメントサイズを求めます。

# <span id="page-21-0"></span>リリースのマニュアル

[表](#page-21-1) 3 は、6320 および関連製品のマニュアルの一覧です。最後に *nn* が付いているマ ニュアルは、最新版を利用すべきことを意味します。これらのマニュアルは以下から オンラインで入手できます。

- http://www.sun.com/documentation
- http://www.docs.sun.com

| 用途分類                    | タイトル                                                            | Part No.    |
|-------------------------|-----------------------------------------------------------------|-------------|
| サイトの準備                  | Sun StorEdge 6320 System 1.2 Site Prep<br>Guide                 | 816-7877-nn |
| 安全要件                    | Sun StorEdge 6320 System 1.2 Regulatory and<br>Compliance Guide | 816-7876-nn |
| 6320 の設置手順              | Sun StorEdge 6320 システム 1.2 設置マニュア<br>ル                          | 817-2234-nn |
| 概要、保守、リファレン<br>ス、CLI 管理 | Sun StorEdge 6320 システム 1.2 リファレンス<br>およびサービスマニュアル               | 817-2239-nn |
| 管理および構成のヘルプ             | Sun StorEdge Configuration Service<br>のオンラインヘルプ                 |             |
|                         | Sun StorEdge SSCS (1M) のマニュアルページ                                |             |

<span id="page-21-1"></span>表 3 Sun StorEdge 6320 システムおよび関連マニュアル

| 用途分類                                        | タイトル                                                               | Part No.    |
|---------------------------------------------|--------------------------------------------------------------------|-------------|
| 6120 のリリース情報                                | Sun StorEdge 6120 アレイご使用にあたって                                      | 817-2223-16 |
| 6120 のサイトの準備                                | Sun StorEdge 6120 アレイサイト計画の手引き                                     | 817-2218-nn |
| 6120 の安全要件                                  | Sun StorEdge 6120 Array Regulatory and<br>Safety Compliance Manual | 817-0961-nn |
| 6120 アレイの設置                                 | Sun StorEdge 6120 アレイ設置マニュアル                                       | 817-2208-nn |
| 6120 の概要、保守、リ<br>ファレンス、CLI 管理               | Sun StorEdge 6020 および 6120 アレイ システ<br>ムマニュアル                       | 817-2213-nn |
| Storage Automated<br>Diagnostic Environment | Storage Automated Diagnostic Environment<br>2.2 User's Guide       | 817-0822-nn |
| ソフトウェアの障害の追<br>跡と診断                         | Storage Automated Diagnostic Environment<br>2.2 Release Notes      | 817-0823-nn |
| <b>SAN Foundation</b>                       | Sun StorEdge SAN Foundation 4.2<br><b>Release Notes</b>            | 817-1246-nn |
|                                             | Sun StorEdge SAN Foundation 4.2<br><b>Installation Guide</b>       | 817-1244-nn |
| マルチパスのサポート                                  | Sun StorEdge Traffic Manager Software<br><b>Release Notes</b>      | 817-0385-nn |
| キャビネット情報                                    | Sun StorEdge Expansion Cabinet Installation<br>and Service Manual  | 805-3067-nn |

表 3 Sun StorEdge 6320 システムおよび関連マニュアル (続き)

# <span id="page-22-0"></span>Sun StorEdge 6320 システムの用語

現在、Storage Networking Industry Association (SNIA) は標準用語を作成していま す。この標準用語がすべての記憶装置メーカーに完全採用されると、ベンダーが異 なってもユーザーの用語理解が容易になります。

サンでは、現在そうした SNIA 用語を採用しつつあるところです。Sun StorEdge 6320 システムは、新しい SNIA 用語を初めて採用する記憶装置製品です。

[表](#page-23-1) 4 は、Sun StorEdge 6120 アレイの用語と Sun StorEdge 6320 システムで使用され ている SNIA 用語との比較 (対応) 表です。

| Sun StorEdge 6120 アレイの CLI 用語 1                          | Sun StorEdge 6320 アレイ用語 |  |
|----------------------------------------------------------|-------------------------|--|
| ボリューム                                                    | ストレージプール                |  |
| スライス                                                     | ボリューム                   |  |
| LUN                                                      | ボリューム                   |  |
| 管理ドメイン                                                   | ストレージアレイ                |  |
| パートナーグループ                                                | HA 構成                   |  |
| アレイ                                                      | トレイ                     |  |
| 格納装置                                                     | トレイ                     |  |
| 拡張ユニット                                                   | 拡張ユニット                  |  |
| 1 - これは、Sun StorEdge 6120 アレイの Telnet で使用されている CLI 用語です。 |                         |  |

<span id="page-23-1"></span>表 4 Sun StorEdge 6320 用語

# <span id="page-23-0"></span>サービスに関する問い合わせ先

この製品の設置または使用に関するサポートが必要な場合は、次のサイトをご覧くだ さい。

http://www.sun.com/service/contacting